## **Жалпы білім беру ұйымдарында қашықтықтан оқытуды ұйымдастыру жөніндегі әдістемелік ұсынымдар**

2020 жылдың көктем айында COVID-19 таралуының алдын алу және шектеу мақсатында Қазақстан Республикасының көптеген өңірлерінде білім беру ұйымдарының көпшілігі оқу жұмыстарын еркін қатысу немесе қашықтықтан оқыту форматында жүргізетін болады. Осы Әдістемелік ұсынымдар облыстық және қалалық білім беру басқару органдарының мамандарына, сондай-ақ мектеп әкімшілігі мен мұғалімдерге қашықтықтан оқытуды ұйымдастыру және өткізу сценарийлерін түсіндіруге арналған.

# 1. Карантиннің басталуы/қашықтықтан сабақтарды ұйымдастыру туралы хабарландыру.

Білім беру жүйесіндегі білім беру ұйымында, білім беру процесінің барлық қатысушыларын хабардар ету үшін Kundelik.kz **«Жазбалар»** сервисін пайдалануға болады, ол барлық мектепті карантин кезеңінде жұмысты ұйымдастырудың жалпы мәселелері туралы, сондай-ақ Қашықтықтан оқытудағы жұмыстың жеке ерекшеліктері туралы жеке сыныптарды хабардар етуге мүмкіндік береді.

Педагогикалық құрамның ішіндегі барлық талқылаулар **«Мұғалімдер бөлмесі»** бөліміне немесе Skype, Telegram, WhatsApp және басқа да ыңғайлы мессенджерлерге көшірілуі мүмкін.

### 2. Қашықтықтан оқытуды өткізу тәртібі мен нысаны туралы хабарландыру.

Бұл кезеңде білім беру процесінің барлық қатысушыларын қашықтықтан хабарландыру (бастапқы кестені сақтау немесе оны өзгерту, онлайн-дәріс немесе мұғалімдердің дәрістерін жазу, білім беру ресурстарын Интернет желісінде пайдалану, сыртқы файлдық қоймаға сілтеме немесе «Файлдар» бөлімін сынып парақшасына пайдалану туралы хабарлама) болжанып отырған нысаны туралы білім беру ұйымының әрбір сыныбы/оқу тобы үшін хабардар ету.

Ақпараттандыру үшін сынып бетіндегі «Хабарландырулар» қойындысындағы «Жазбалар» сервисін пайдалану ұсынылады. Жаңа жазба жасағаннан кейін ол сыныптың барлық қатысушылардың таспасында пайда болады және «Хабарландырулар» қойындысында сақталады.

### 3. Пайдаланушылардың жүйеге қолжетімділігін бақылау/нақтылау және қайта қалпына келтіру.

Қашықтықтан сапалы оқытуды жүргізу үшін пайдаланушылардан кері байланыс алу процесін бақылау қажет. Осыған байланысты, қол жетімділіктің болуын анықтау маңызды. Kundelik.kz пайдаланушыларда, ондай болмаған жағдайда, әлеуметтік желілерді пайдалана отырып, пайдаланушы аты мен уақытша құпиясөзді қалпына келтіру және ұсыну қажет.

## 4. Білім беру ұйымының барлық сыныптары үшін қашықтықтан оқытудың оқу бағдарламасын дайындау.

Оқу бағдарламасын дайындау қашықтықтан оқытудың басталуына дайындық кезеңі болып табылады. Осы кезеңде оқу меңгерушілері сабақ кестесін, мұғалімдер мен оқушыларға жүктемені, КТЖ, үй тапсырмаларын тексеру тәртібі мен мерзімдерін, оқушылардың аттестациялық, шығармашылық және басқа да жұмыстарды жүргізу мүмкіндігін келісу қажет.

Бұл ретте әр түрлі мұғалімдерде оқытуды ұйымдастырудың әртүрлі мүмкіндіктері бар екенін ескеру қажет. Біреу сабақ онлайн режимінде қандай да бір мессенджер немесе вебинарларға арналған алаң арқылы өткізе алады, біреу лекцияны бейнеге жазып, сабақ тақырыбын сипаттауда оларға сілтеме қалдыра алады, біреу қосымша материалдармен жұмыс істеуді және оқушылармен қарым-қатынасты жазбаша форматта таңдайды. Бұл шаралардың барлығы дұрыс және мұғалімнің таңдауына байланысты таза түрде де, комбинацияда да қолданылуы мүмкін.

## 5. Сабақ кестесін түзету.

Мұғалімдердің өз жүктемесін түсінуі, ал оқушылар кестеден шықпауы және оқу ырғағын сақтауы үшін білім беру ұйымдарындағы нақты жағдайға сәйкес сабақ кестесін түзету ұсынылады.

Егер бірқатар сыныптар демалысқа кетіп, оқымаса, онда сынып оқитын есептік кезеңдерге өзгерістер енгізу қажет. Ол үшін [Қолдау порталының](https://help.kundelik.kz/hc/ru/articles/360011764333) нұсқаулықтарына сәйкес оқу күнінен бастап кестені алып тастау, одан кейін әкімшілік ету парақшасында «Есептк кезеңдер» бөлімін ашу, сынып оқитын қажетті кезеңді таңдау және есептік кезеңнің аяқталу күнін қажетті кезеңге ауыстыру, одан кейін қажет болған жағдайда келесі есептік кезеңнің басталу күнін неғұрлым кеш уақытқа өзгерту қажет.

Егер осы есептік кезең бойынша қашықтықтан оқытуға кететін сыныптар да оқыса, демек, есептік кезеңнің аяқталу күнін өзгертуге болмайды, онда сабақты оқу күнінен бастап алып тастай отырып, сабақ кестесін тазалау қажет.

Егер қашықтықтан оқытуды ұйымдастыру кезінде бұрын келісілген сабақ кестесі өзгеріске ұшыраса, оларды сынып кестесінде көрсету қажет. Егер өзгерістер аз болса, сабақтарды ауыстыру/ауыстыру, немесе қашықтан оқыту болжанатын аптадан бастап ескі кестені алып тастау және ағымдағы оқу жоспарына сәйкес жаңа кестені жариялау.

Назар аударыңыз! Сабақ ұяшықтарымен бірге бағалар, қатысу туралы белгілер, сабаққа пікірлер, өткен тақырыптар мен үй тапсырмалары жойылады.

## 6. Күнтізбелік жоспарлауға түзетулер енгізу.

Кестеге өзгерістер енгізілгеннен кейін мұғалімдерге жүйеде жұмысты бастауға болады. Сабақ тақырыптарын күнтізбелік жоспарлауға енгізуден бастау керек. Мессенджерлер жұмысының техникалық ерекшеліктеріне байланысты сыныпты кіші топтарға бөлуді талап етуі мүмкін қашықтықтан оқытуды ескере отырып, қызметкерге жүктеме артуы мүмкін, демек, пән бойынша сабақтар саны азаюы мүмкін. Тиісінше, бір сабақ аясында күнтізбелік жоспарлауда көрсетілуі тиіс бірнеше тақырыптан өту қажет.

Барлық оқушылар онлайн-сабақтарға қатыса алмайтындықтан және барлық мұғалімдер оларды өз күшімен ұйымдастыра алмайтындықтан, әрбір тақырыпқа оқушылар мен олардың ата-аналары тақырыпты жүйелі түрде зерттеуді өз бетінше ұйымдастыра алуы үшін сабақ жоспары қоса берілуі тиіс.

Сабақ жоспарын көрсету үшін сабақ өткізу күніне журналдағы немесе күнтізбелік жоспарлаудағы басу арқылы сабақ бетін ашу және «Сабақ мәліметтері» блогының үстінде «Өңдеу» батырмасына басу қажет. Енгізілген барлық өзгерістер сақталғаннан кейін оқушылар күнделіктегі сабақтың атауын басу арқылы сабақ жоспарымен таныса алады.

### 7. Жалпы және жеке үй тапсырмаларын жасау.

Егер үй тапсырмасына файлдарды, қосымша материалдарды, ішкі және сыртқы ресурстарға сілтемелерді қоса беру қажет болса, мұндай ҮТ күнтізбелік жоспарлау арқылы емес, сабақ парақшасынан берілуі керек.

Келесі сабаққа ҮТ құру үшін келесі сабақтың бетін ашу керек және «Үй тапсырмалары» блогында «ҮТ қосу» батырмасын басу керек. Бұдан әрі ҮТ параметрлерін теңшеу және оның егжей-тегжейлі сипаттамасын енгізу қажет.

Егер ҮТ сыныптың барлық қатысушыларына беру керек болса, онда «ҮТ беру» бастырмасына басу керек. Егер ҮТ бір немесе бірнеше сынып оқушылары үшін жеке болса, «Сақтау және әзірше бермеу» батырмасын басу керек. Одан әрі оқушылар тізімінен ашылған бетте оқ арналғандарды таңдап, «Таңдалған оқушыларға жіберу» батырмасын басу керек.

Барлық манипуляциядан кейін оқушылар үй тапсырмасының мәтінін күнделікте көре алады. ҮТ мәтінін басқан кезде ҮТ беті ашылады, онда оқушы бекітілген файлды көшіріп, егер файл қажет болса, өз бетімен қоса алады, сондай-ақ мұғалімге үй тапсырмасы бойынша сұрақ қоя алады. Оқушы «Тапсырманы орындау» ҮТ мәртебесін таңдай алады - сонда мұғалім ҮТ орындалғанын көреді және оны тексеруге болады, немесе «ҮТ-дан бас тарту» - бұл жағдайда мұғалім дәл оқушының түсініксіз қалғанын анықтай алады.

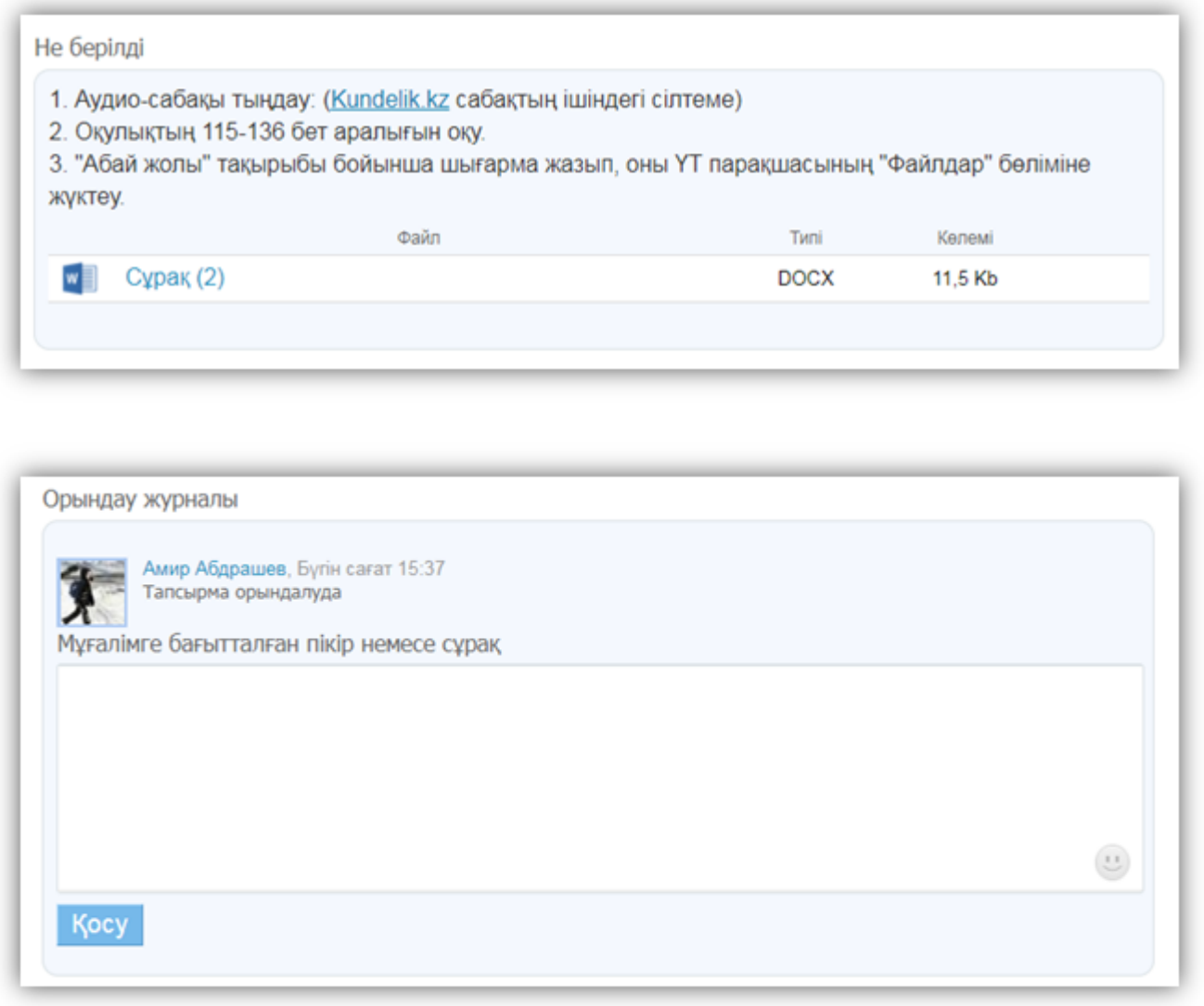

Мұғалім ҮТ парақшасында оқушының ҮТ-мен жұмыс істейді. Бұл бетке тізбек бойынша кіруге болады: «Сабақ парақшасы - берілген ҮТ-ға басу – оқушылар тізімінде ҮТ тексеру және талқылау қажет оқушының атына басу».

### 8. Дәріс/сабақ өткізу

Қашықтықтан оқыту кезінде оқушыларға дәрістер немесе сабақтар өткізудің бірнеше нұсқасы бар: вебинарлар немесе мессенджерлер өткізу және дәрістер жазу үшін алаңдар арқылы онлайн-сабақтар. Дәрістерді жазу экранды басып алу (презентациялар, қосымша материалдар көрсету) және әдеттегі камера арқылы дыбыс жазу арқылы жасауға болады. Сондай-ақ сабақ тақырыбы бойынша қысқа аудиолекцияларды жазуға болады.

Жазбаларды ортақ чаттарға жіберуге немесе **Kundelik.kz бұлт сервистеріне** файл қоймасына орналастыруға болады.

## 9. Чаттарда, топтарда және жеке хабарларда білім беру процесіне қатысушылармен қарым-қатынас жасау.

Kundelik.kz сайтында коммуникацияны қолдау үшін сынып ата-аналарымен, оқушылармен қарымқатынас жасауға хабарламаларды, білім беру порталының қорғалған ортасында мектеп қатысушыларымен жеке хат алысуға, топтар және форумдарды пайдалану ұсынылады. Мұғалімдердің қарым-қатынасы үшін «Мұғалімдер бөлмесі» бөлімі бар.

Нұсқаулық Жүйенің пайдаланушыларын қамтитын бірнеше бөлімдерге бөлінген. Өз рөліне арналған нұсқаулықты көру үшін сілтеме бойынша өту қажет:

- [Әкімші.](https://portal.kundelik.kz/kz/c/366-administrator)
- [Сынып жетекшісі.](https://portal.kundelik.kz/kz/c/367-synyp-zheteksh%D1%96s%D1%96)
- [Пән мұғалімі.](https://portal.kundelik.kz/kz/c/368-p%D3%99nd%D1%96-zh%D2%AFrg%D1%96zush%D1%96)
- Оқушы.
- $A$ та-ана.

Қазақстан Республикасы Білім және ғылым министрлігі әдістемелік ұсынымдар жасады, олардың негізінде мектептерге қашықтықтан оқыту жүргізу қажет.